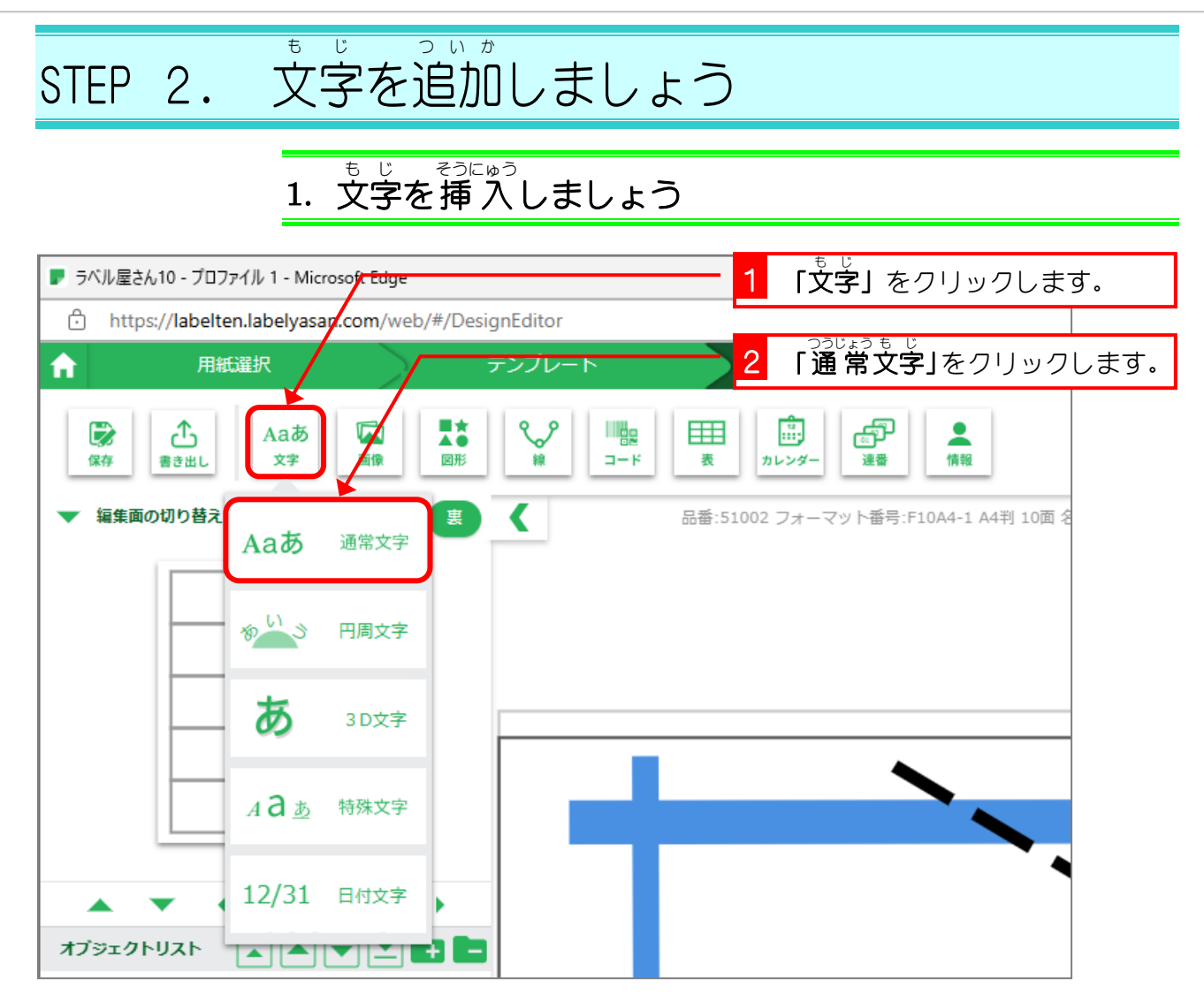

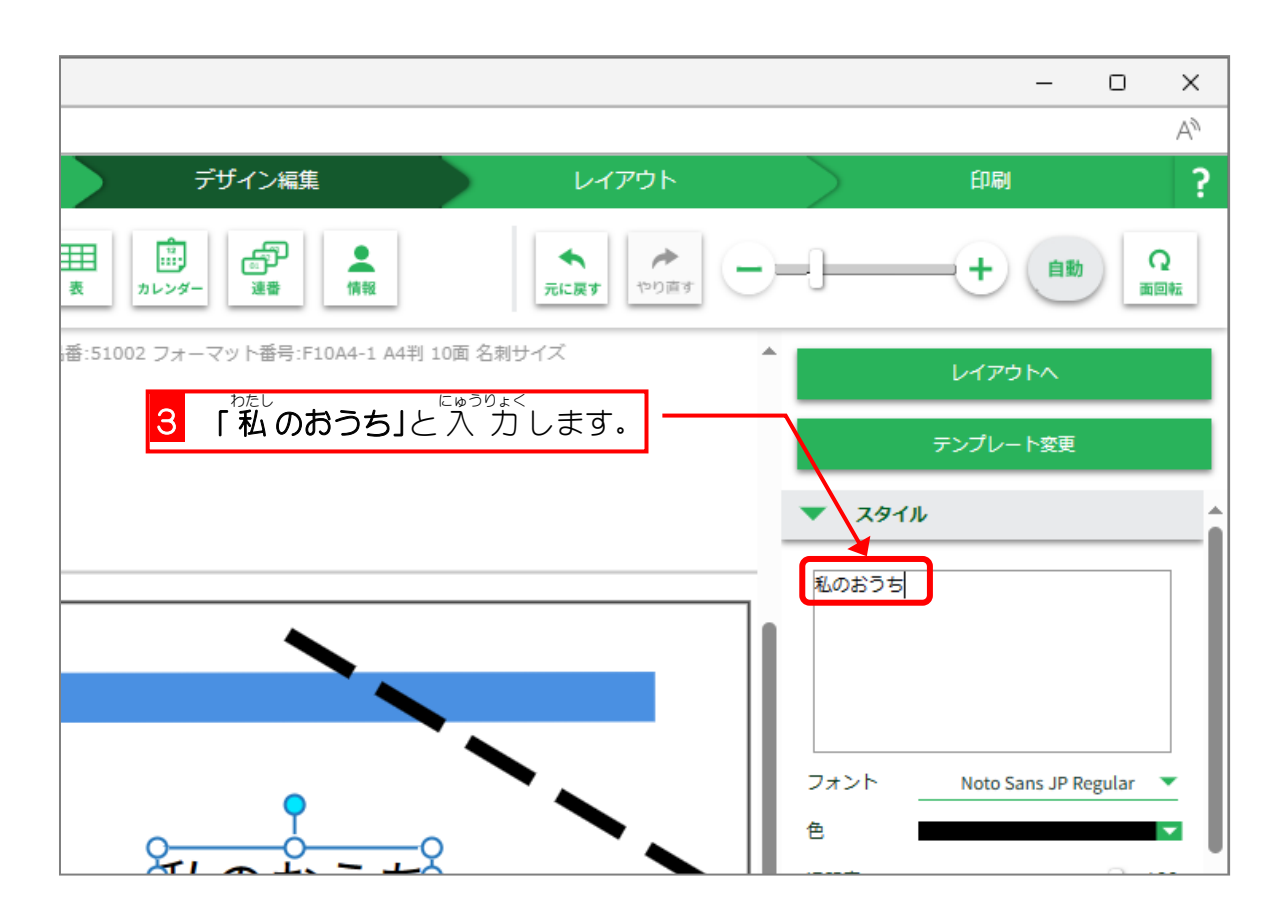

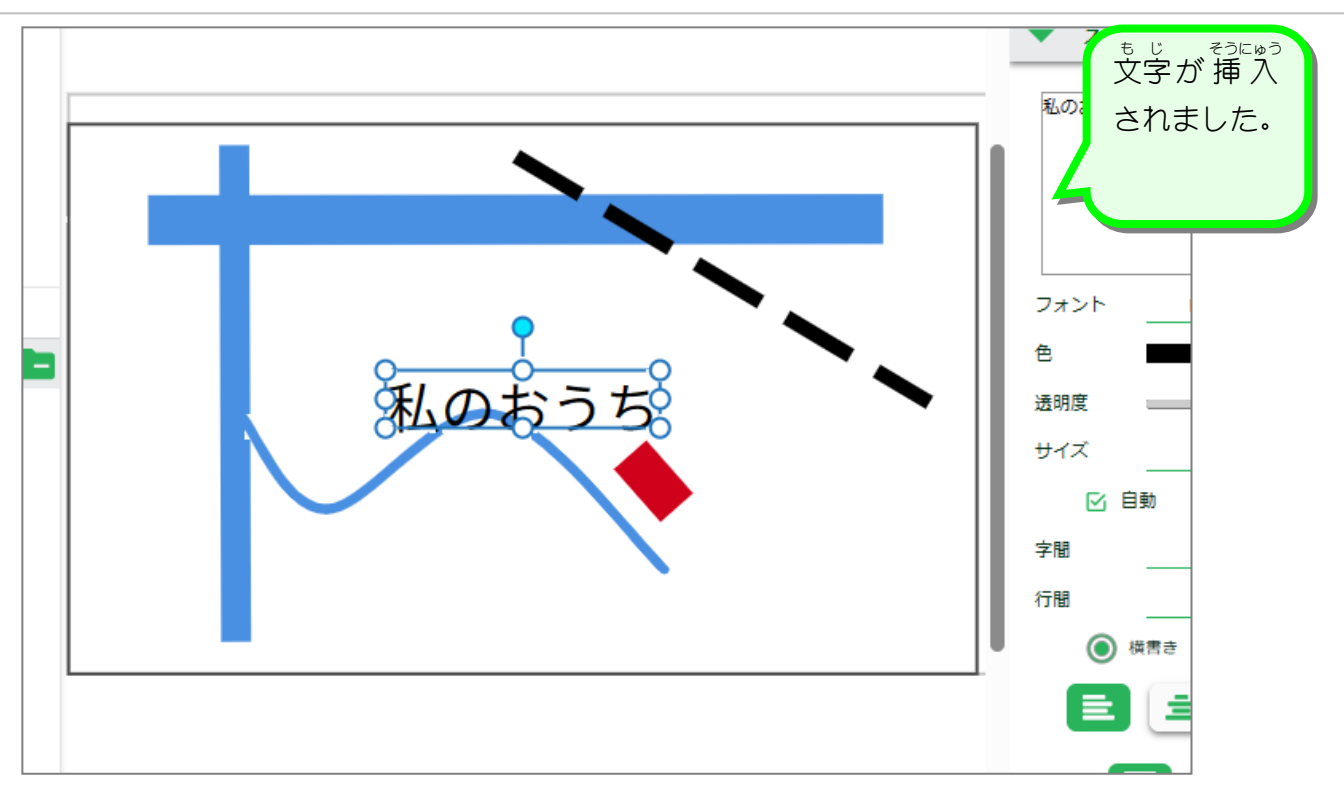

# 。 <sub>もじのあ。</sub><br>2. 文字の大きさを変更しましょう。

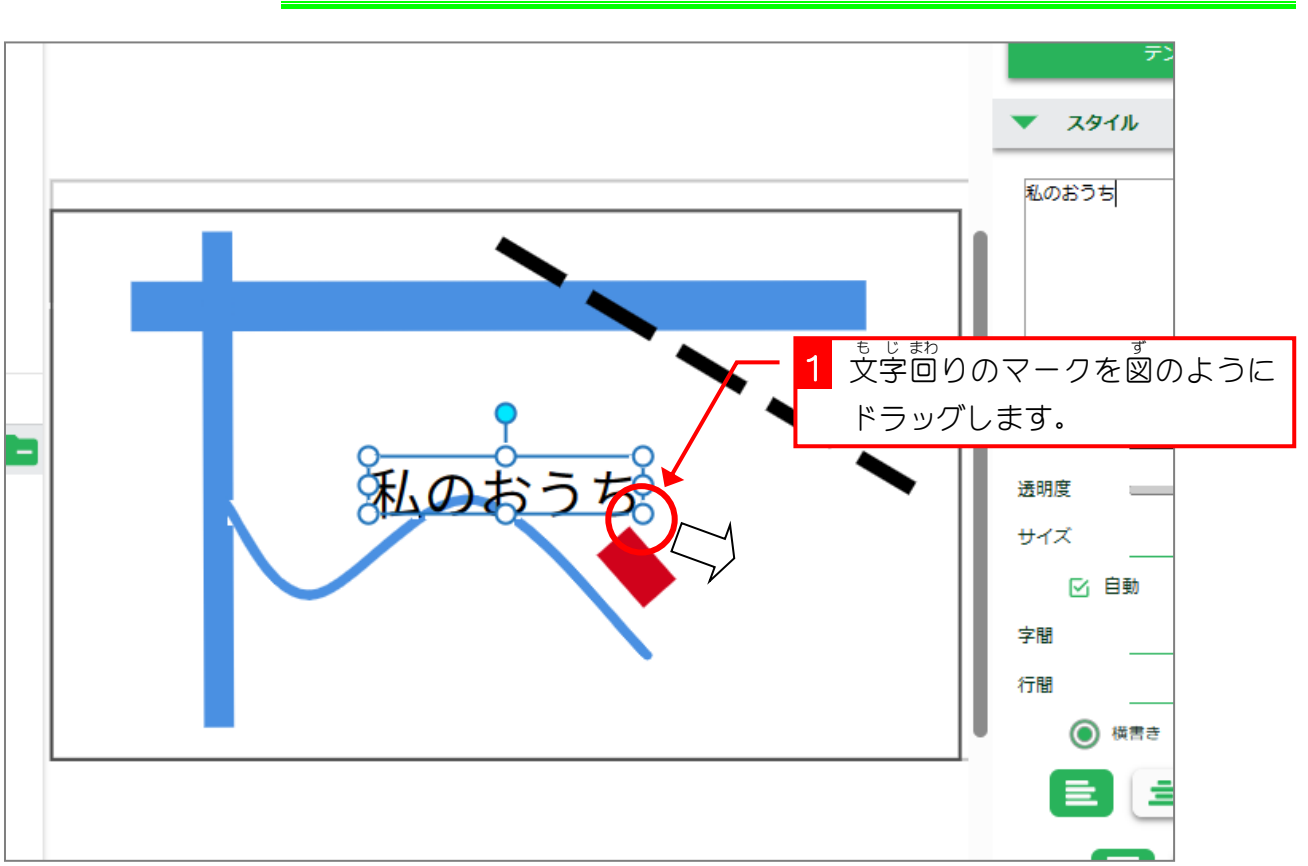

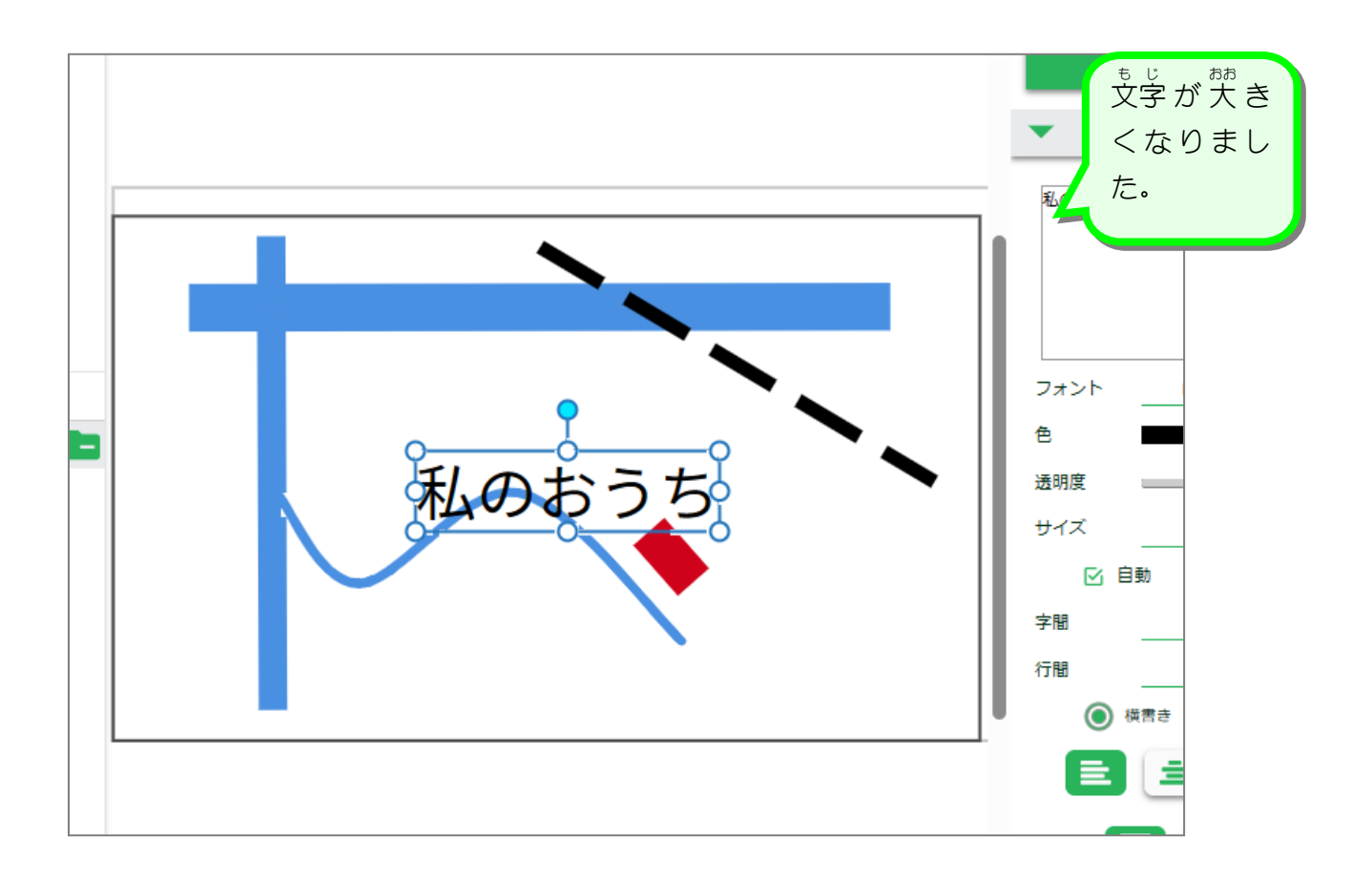

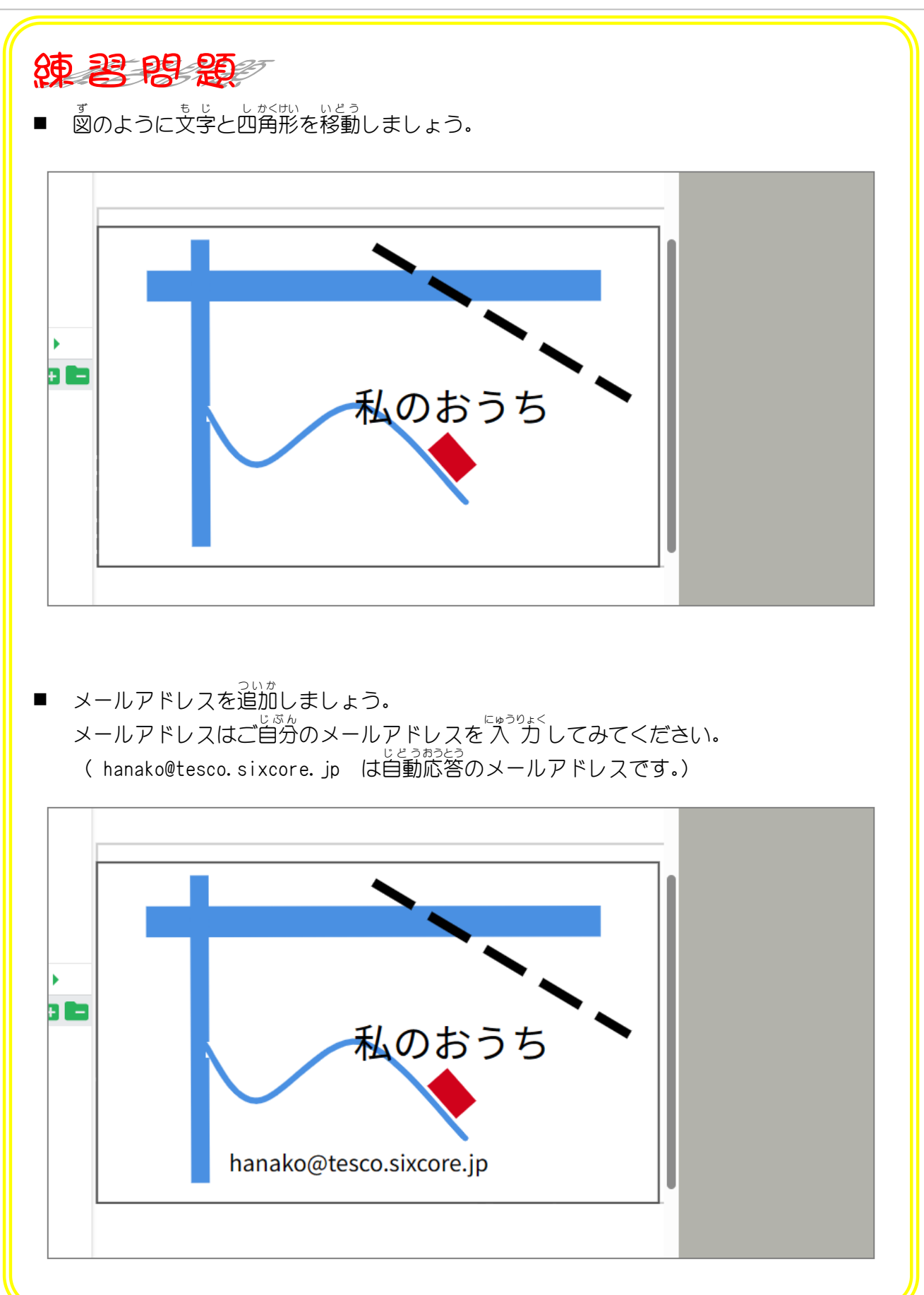

### STEP 3. QR コードを挿入 しましょう  $\overline{\overline{\epsilon}$ うにゅう

QR コードはバーコードの一種で、図形の中に文字や数字を埋め 。<br>込むことができ、スマホやタブレットなどでこの QR コードを読 むとその中に違め込まれた文字を簡単に 入 力することがで きます。

## 1. メールアドレスを QR コードにしてみましょう

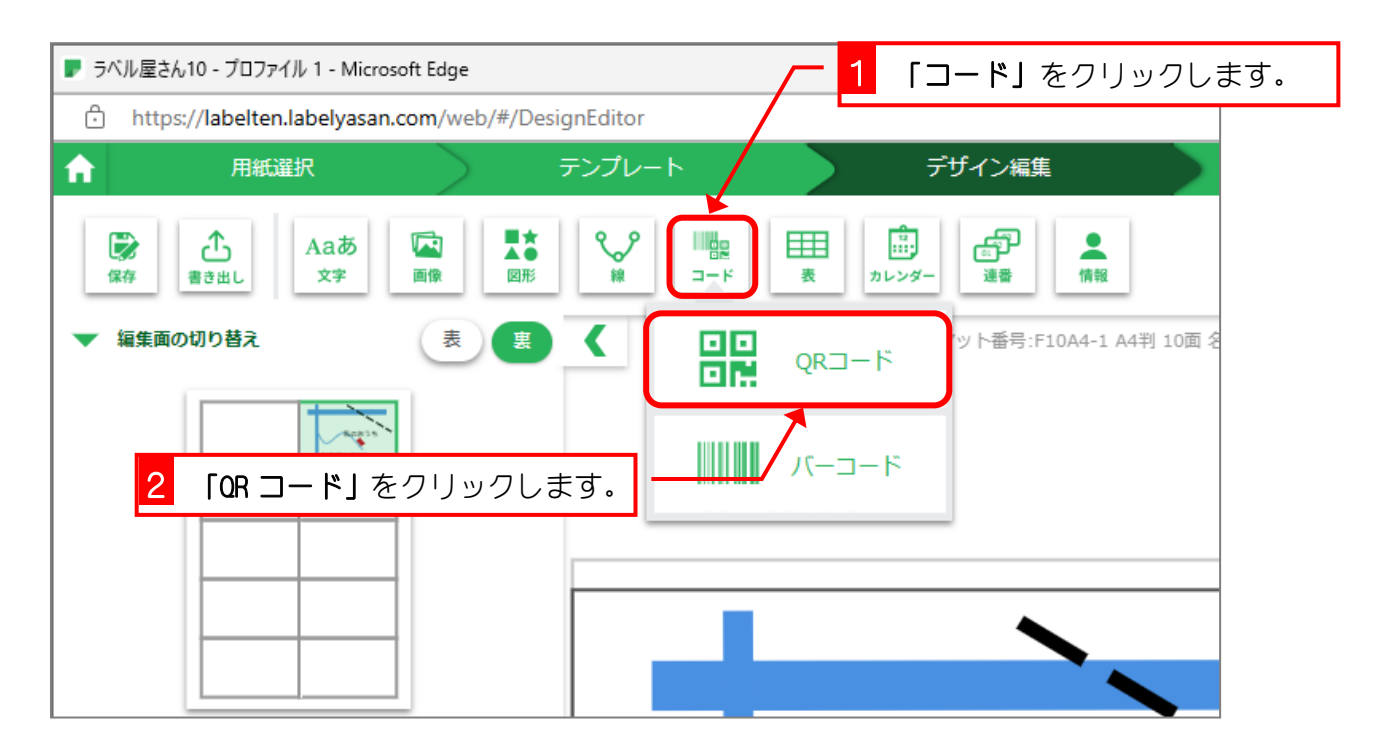

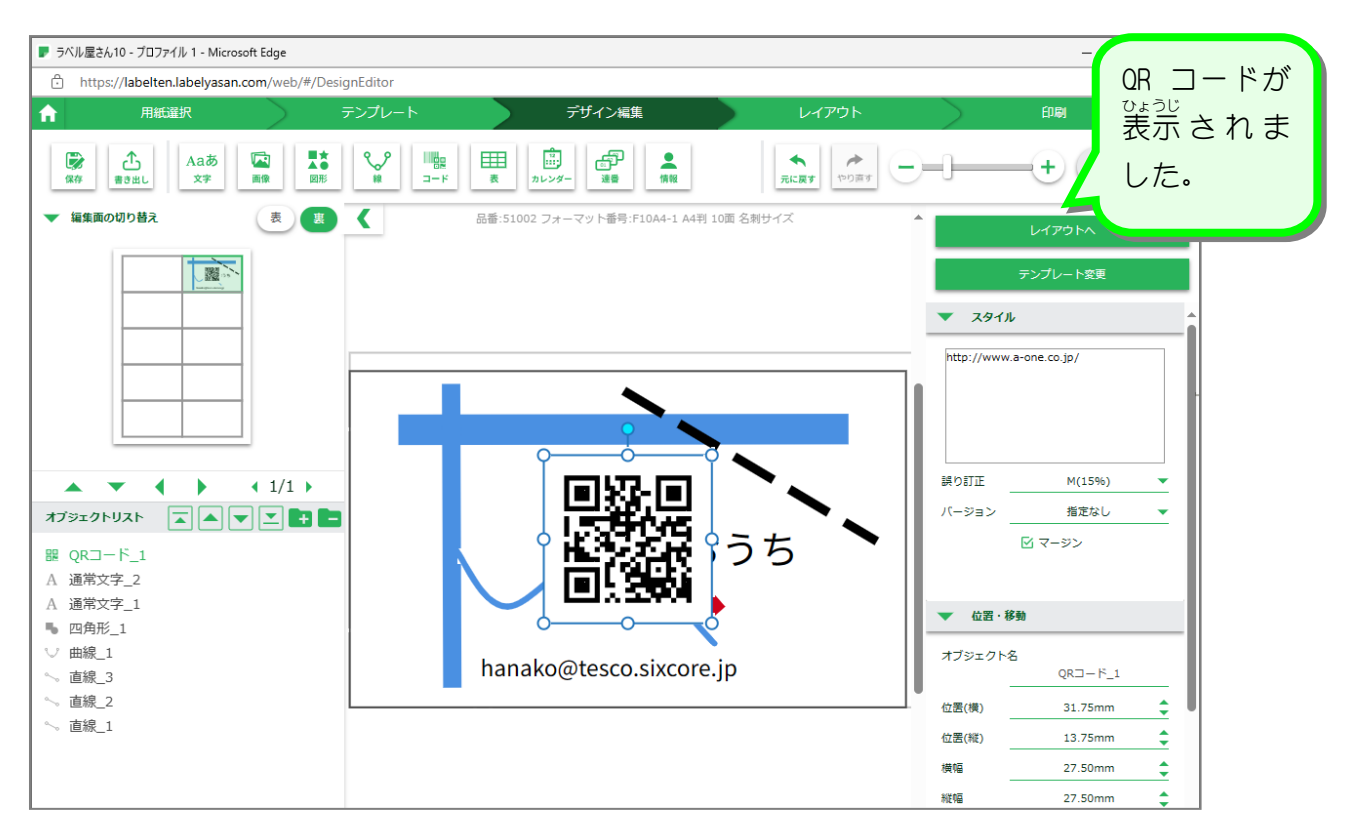

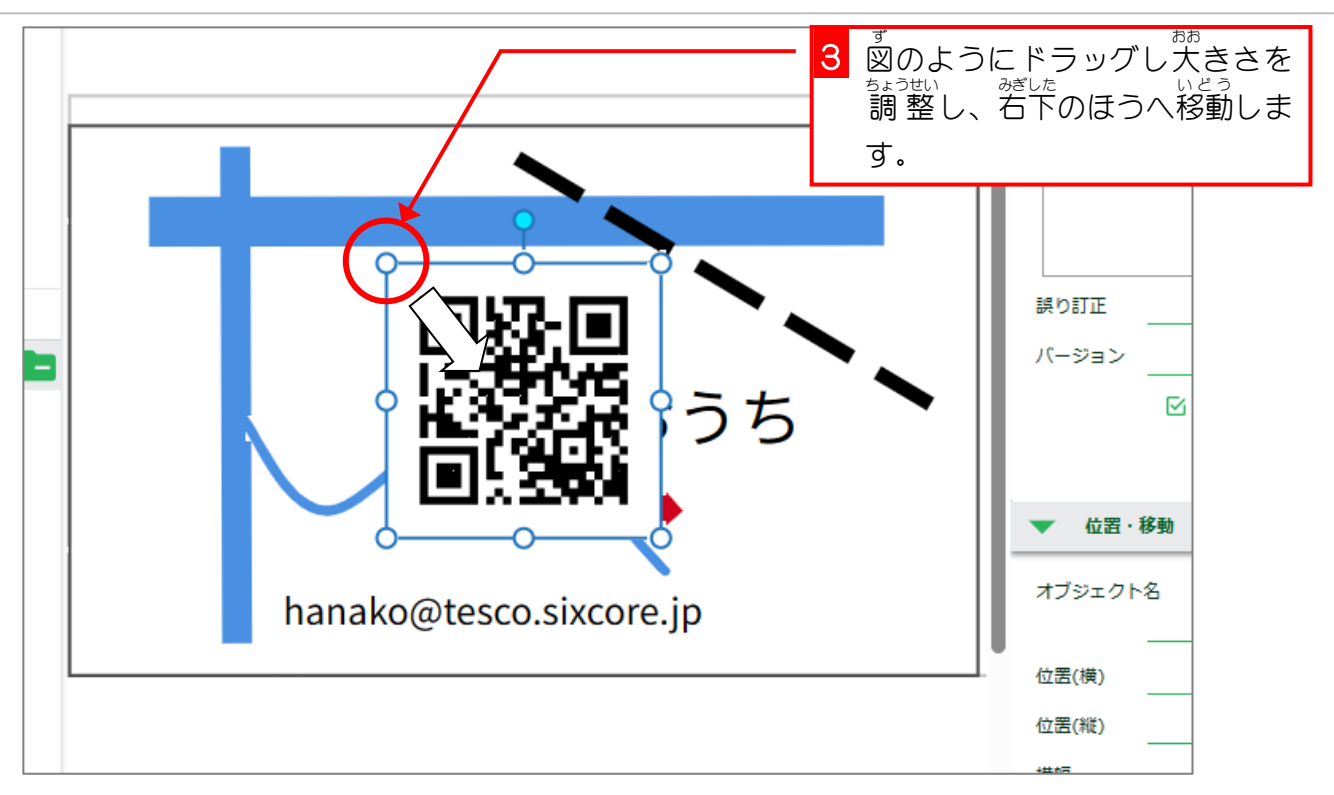

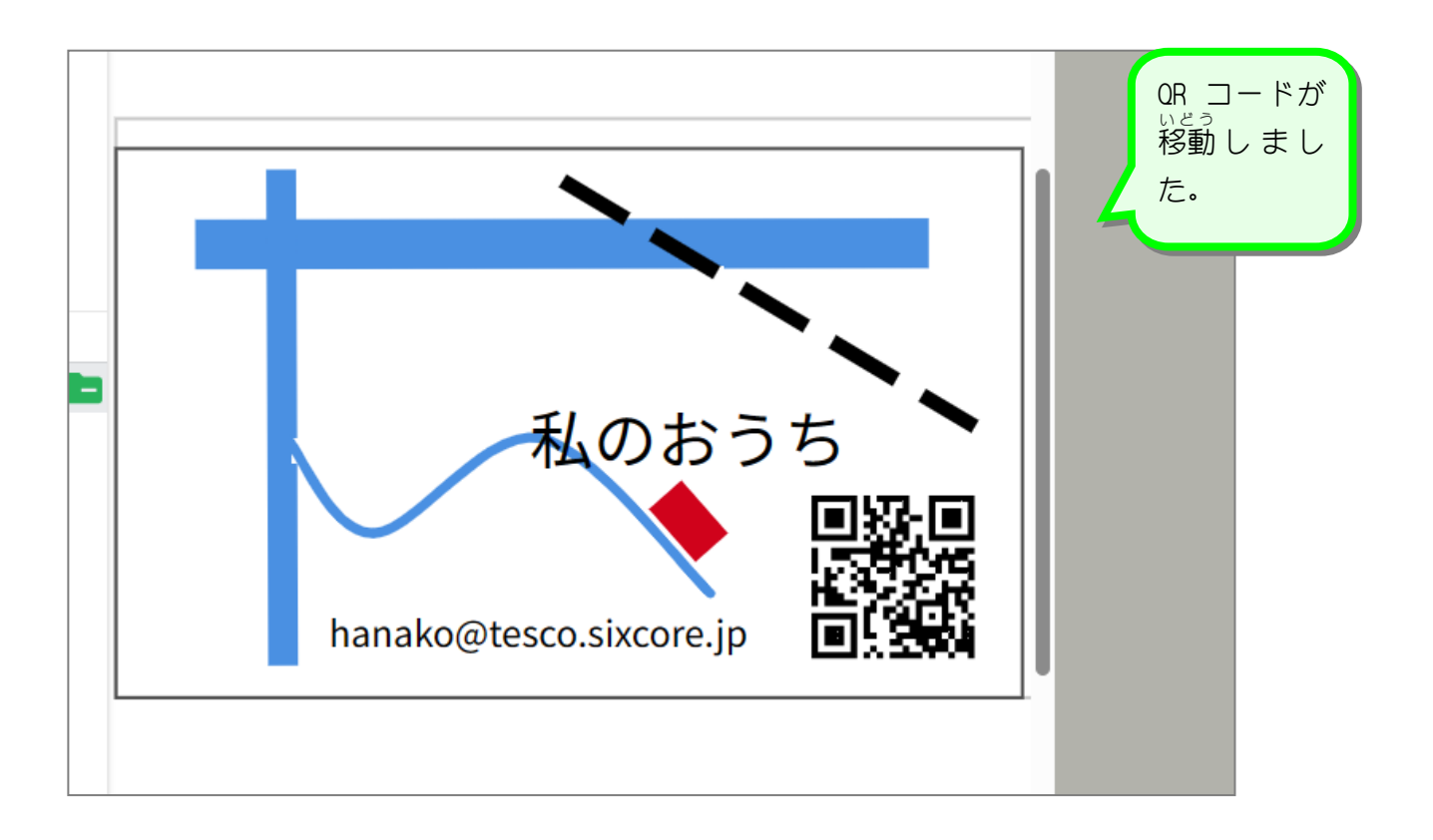

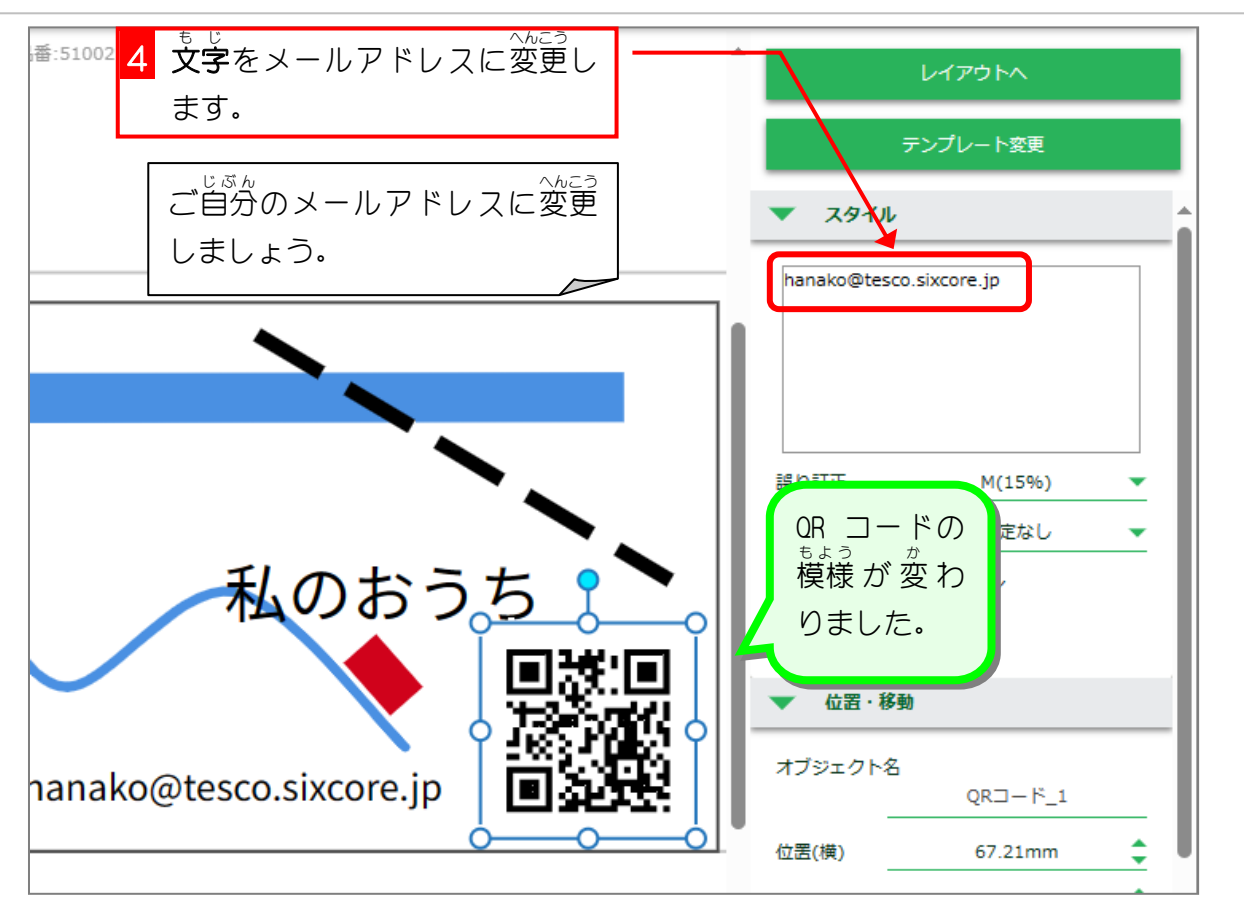

スマホかタブレットをお持ちの場合は、画面に 。。。。<br>表示された OR コードを読んでみましょう。

#### STEP 4. 縦型 の名刺 の裏面 を作 た て が た めいし うらめん つ く りましょう

# - またでめん たてがた めいしゃせんたく<br>1.表 面で縦型の名刺を選択しましょう

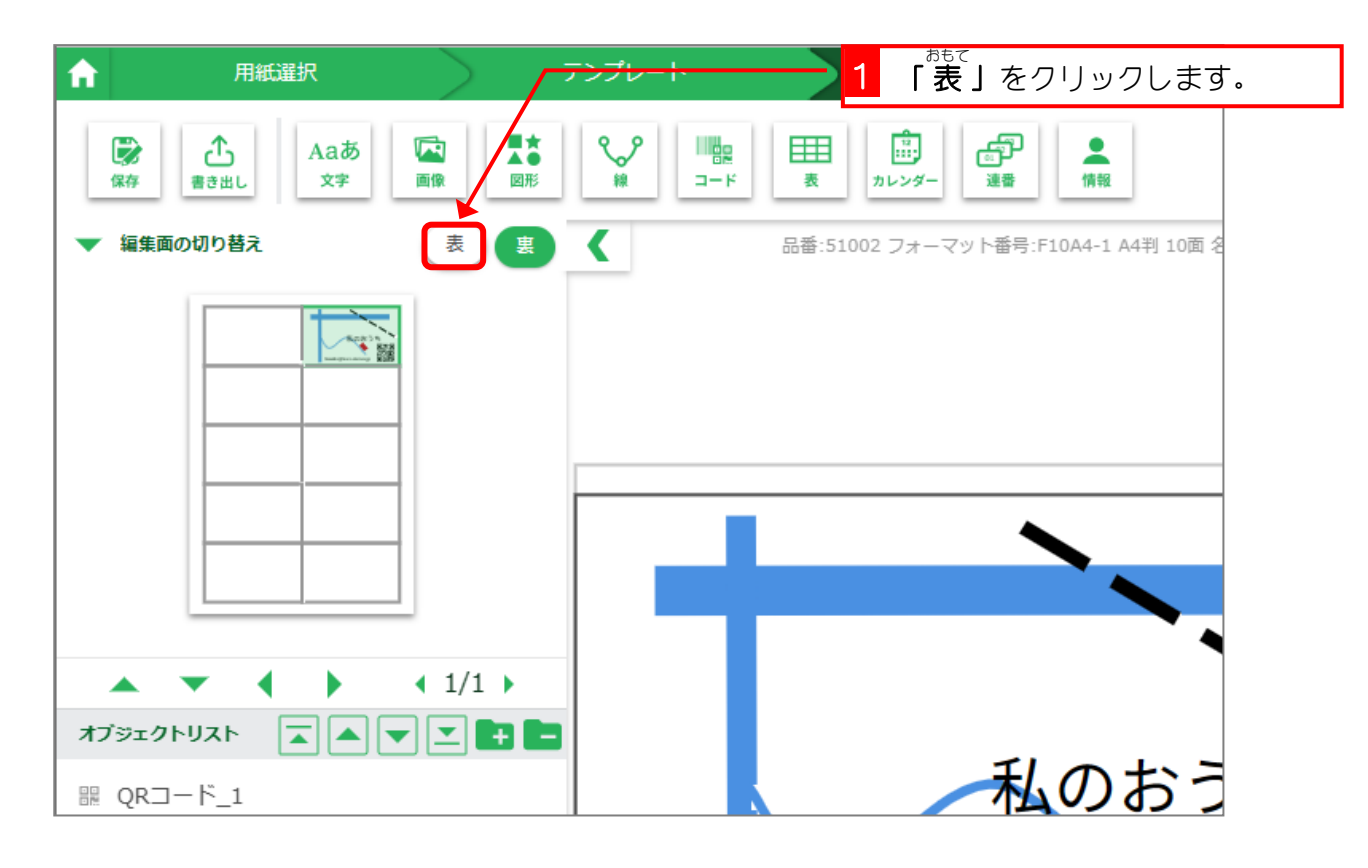

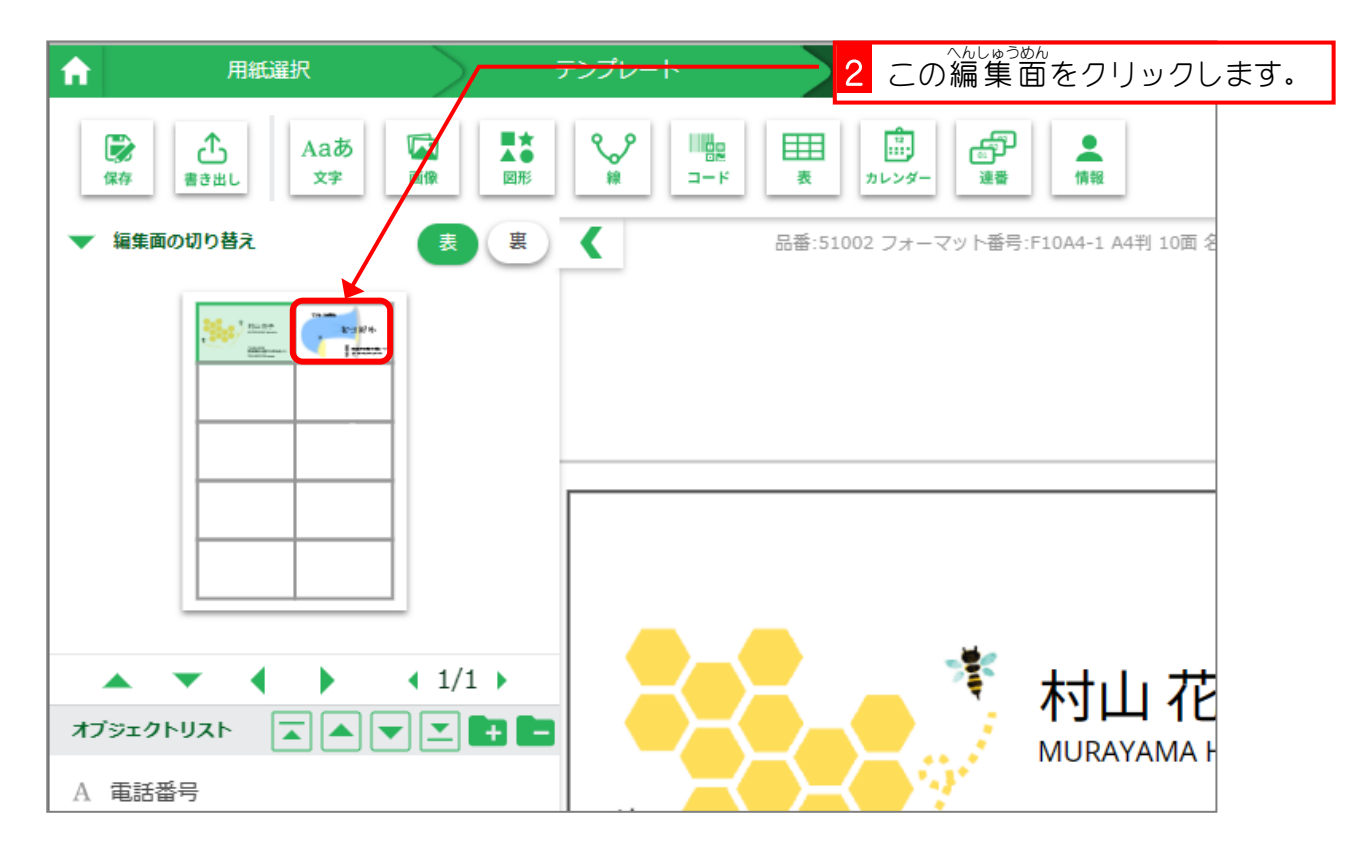

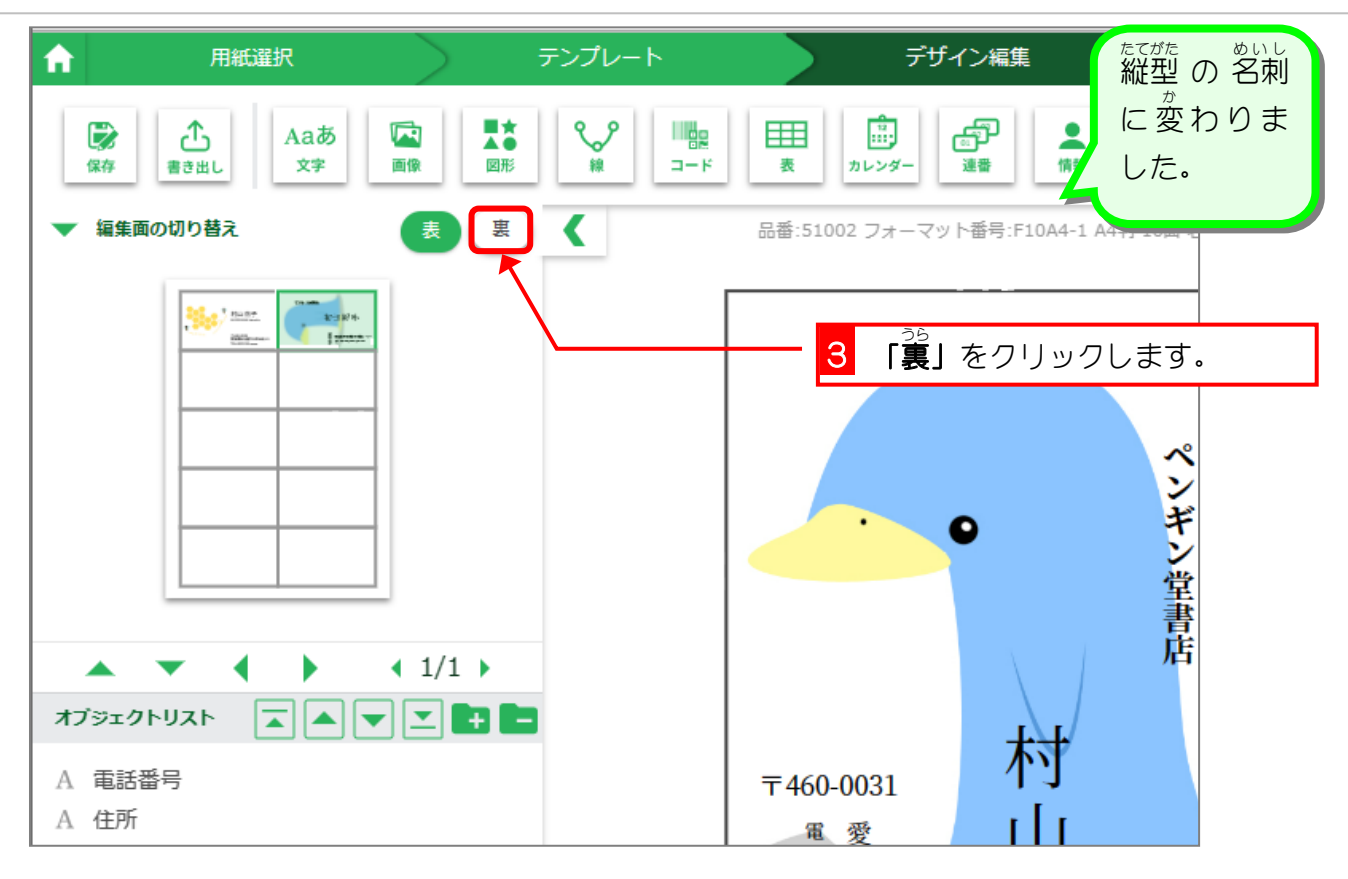

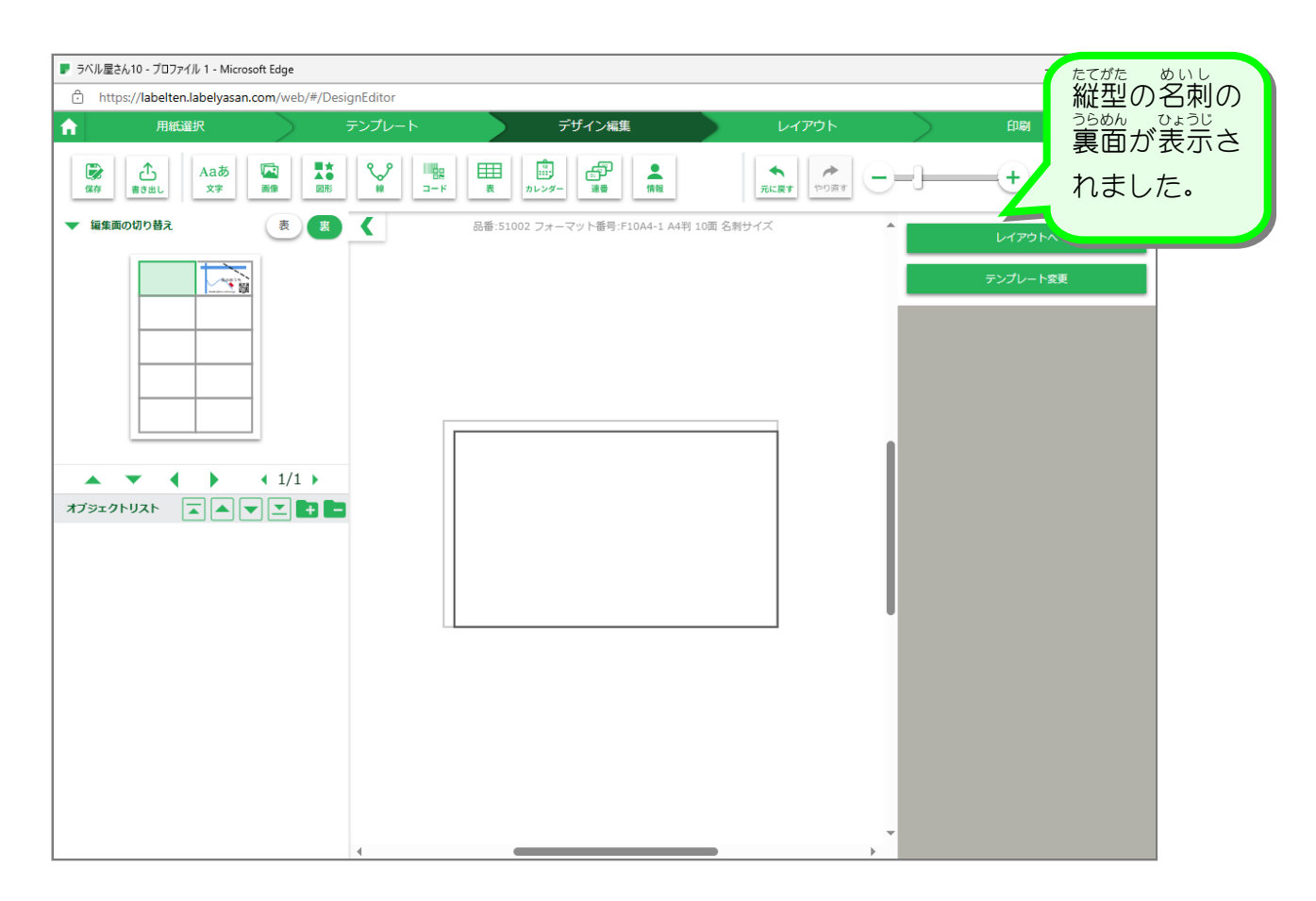

## ゚ょぅ<sub>し゠たて゠ゕぃてん</sub><br>2.用紙を縦に回転させましょう

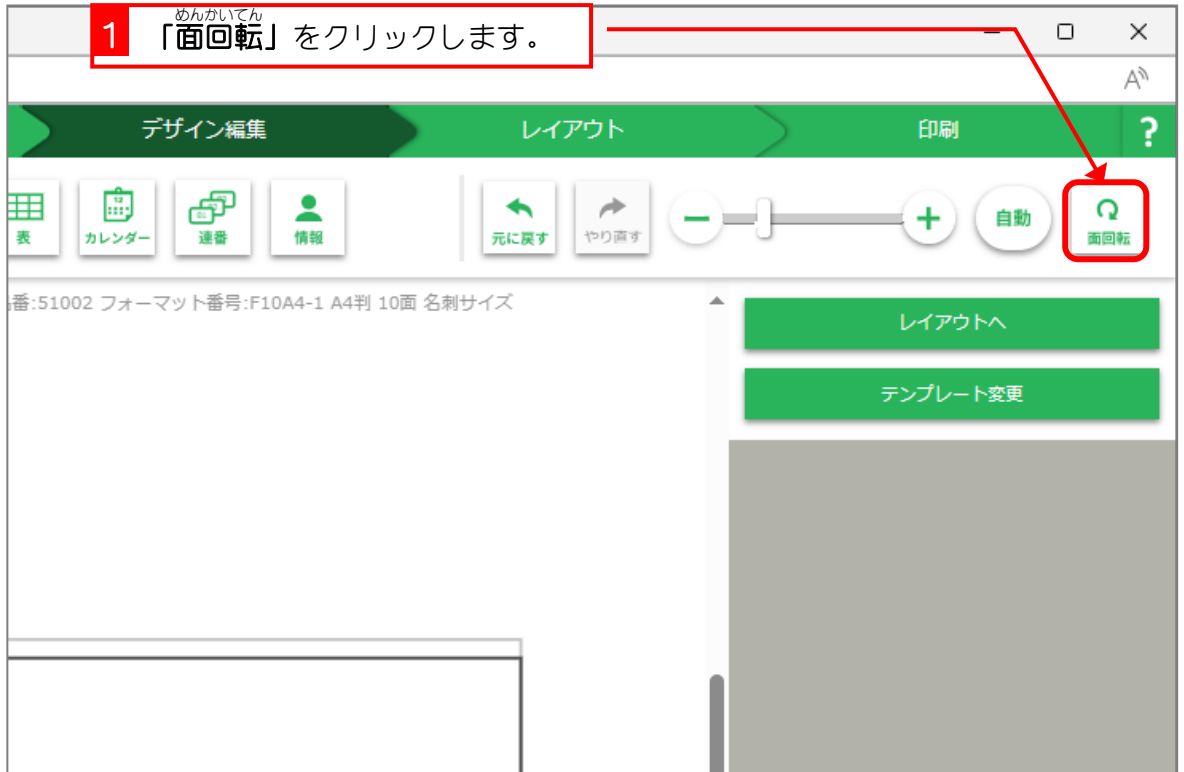

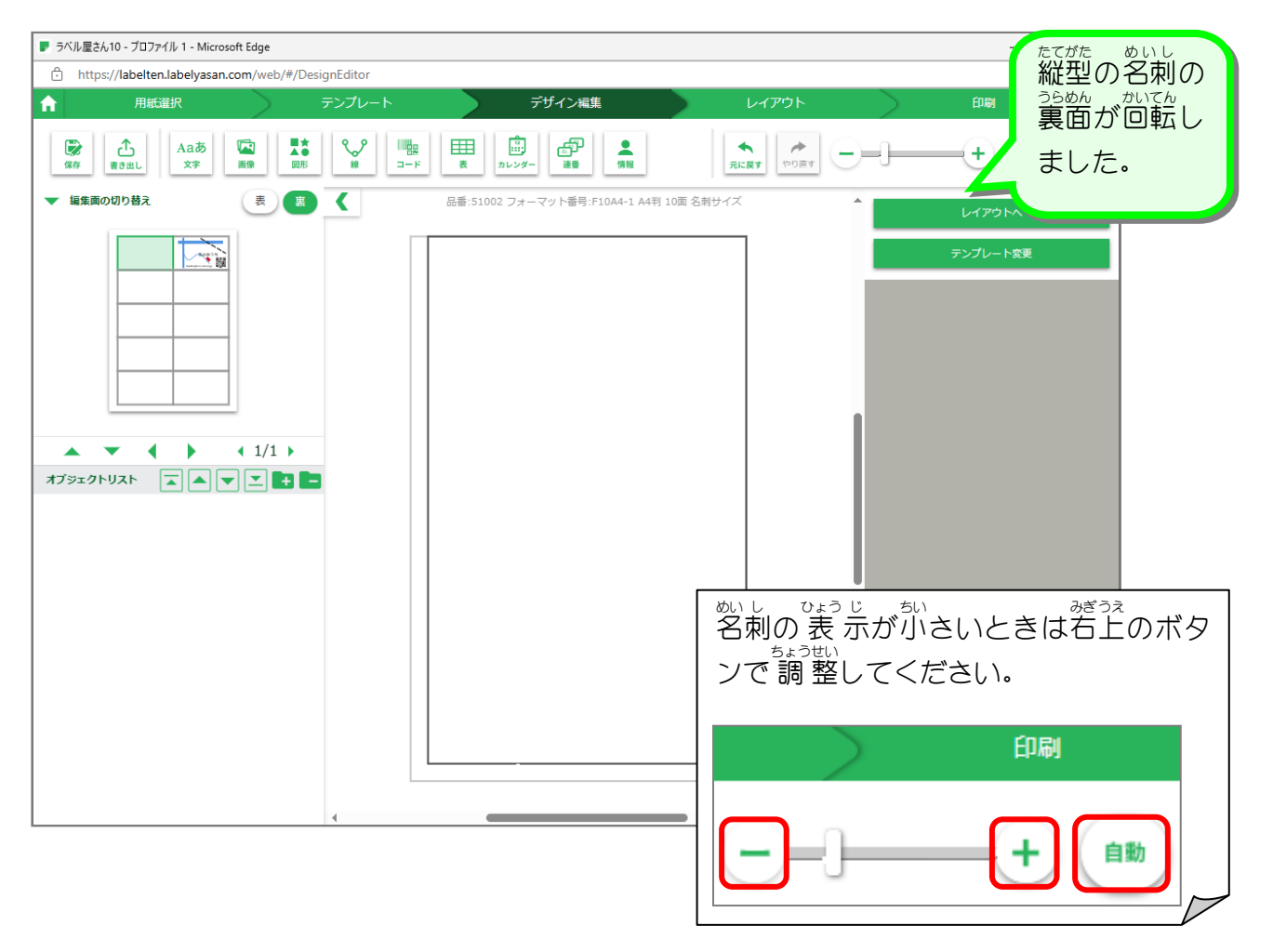